SavoySecsI ActiveX コントロール ユーザーガイド

# 1 改訂履歴

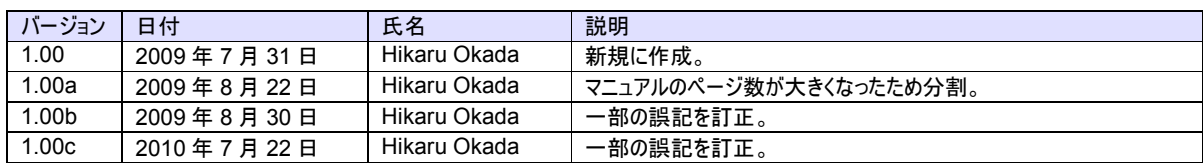

# 2 目次

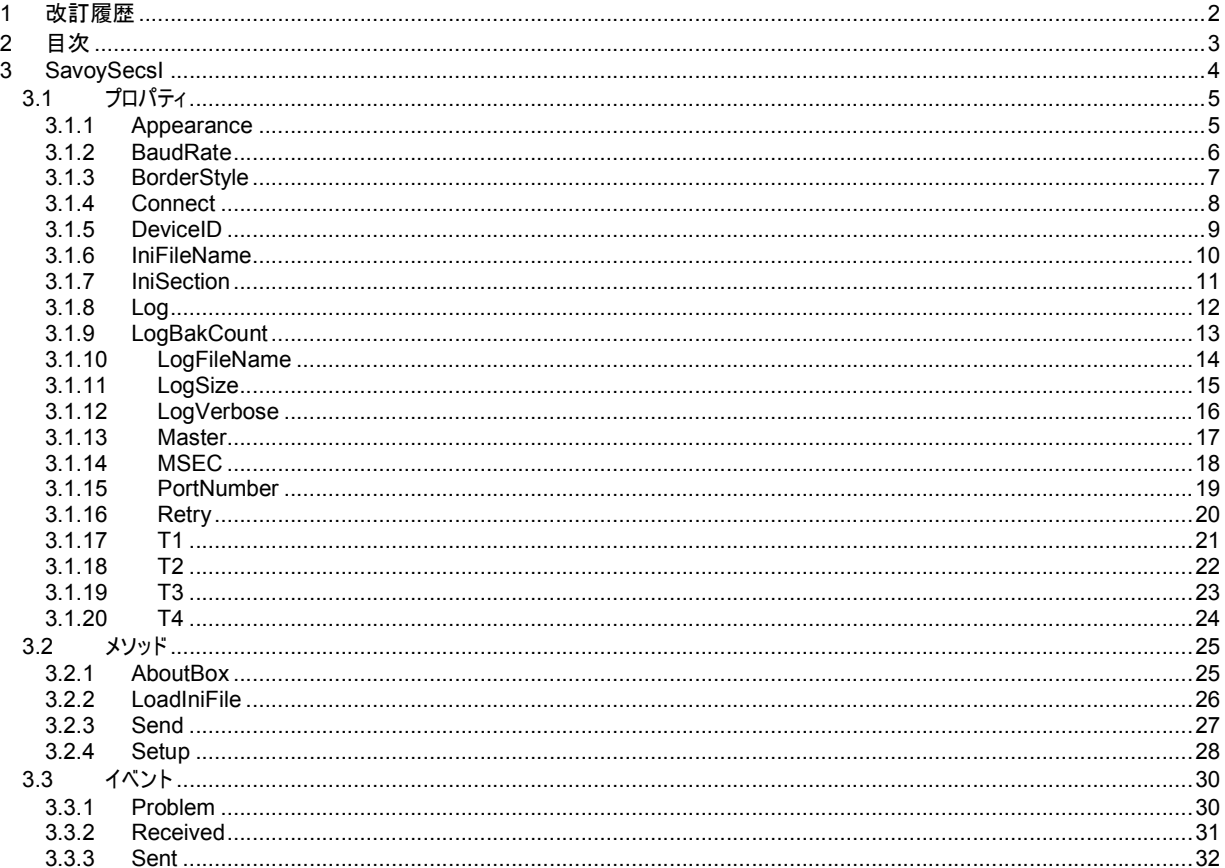

# 3 SavoySecsI

SavoySecsI コントロールは SEMI E4 (SECS-I)の機能を作成するための開発支援製品です。装置側ソフト、ホスト側ソフトの いずれの開発にも使えます。SavoySecsII コントロールと組み合わせて使います。

### プロパティ

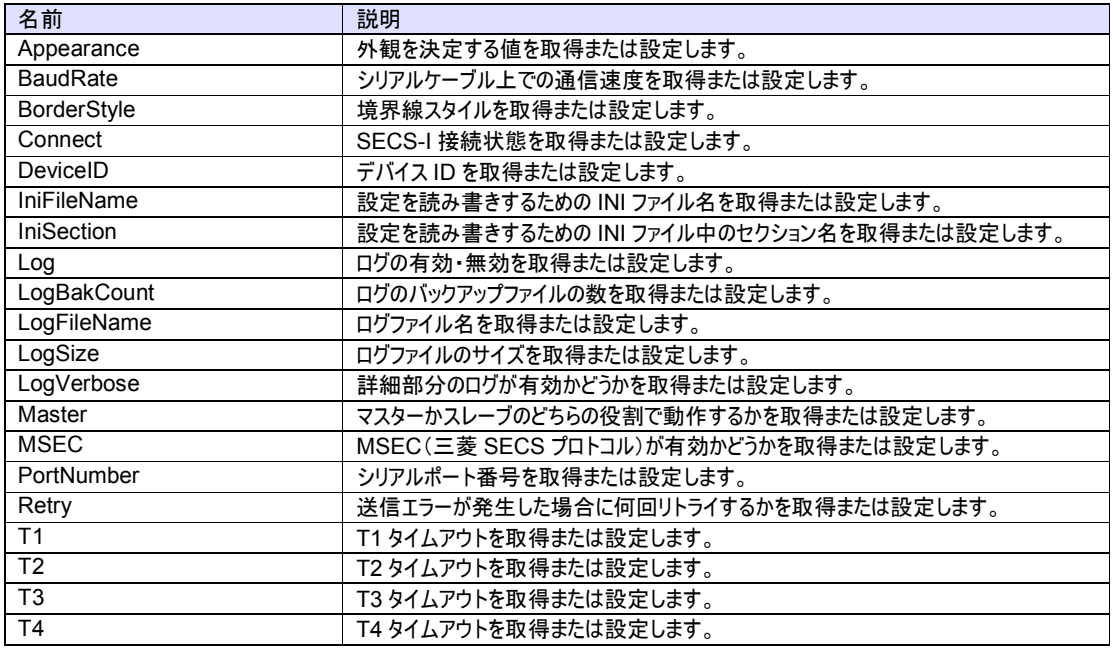

### メソッド

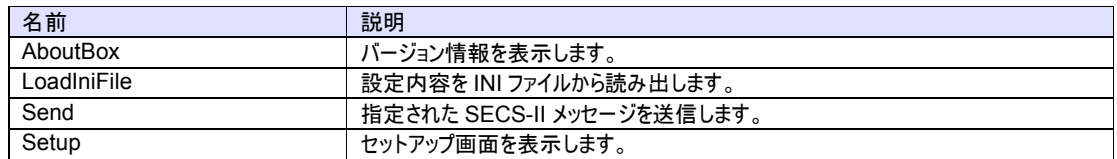

### イベント

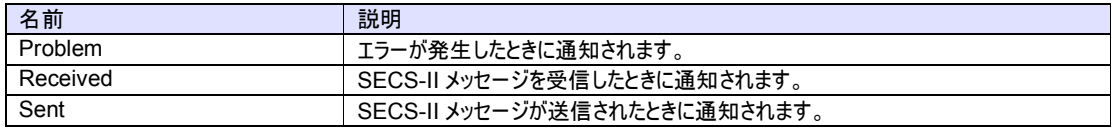

- 3.1 プロパティ
	- 3.1.1 Appearance

SavoySecsI コントロールの外観を決定する値を取得または設定します。

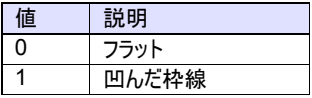

### 構文

Visual Basic 6.0

Appearance As Integer

Visual C++ 6.0

short GetAppearance() void SetAppearance(short)

### 使用例

```
Visual Basic 6.0 
\text{A}ppearance = 0 ' flat<br>\text{A}ppearance = 1 ' sunken
Appearance = 1
```

```
Visual C++ 6.0
```

```
m_ctrl.SetAppearance(0); // flat<br>m_ctrl.SetAppearance(1); // sunken
m_{\text{c}}ctrl.SetAppearance(1);
```
### 特記事項

永続化プロパティ。

#### 3.1.2 BaudRate

シリアルケーブル上での通信速度を取得または設定します。

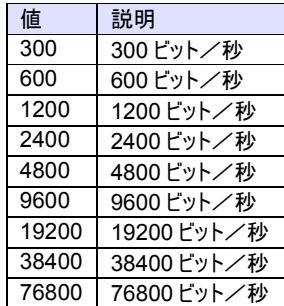

デフォルトは 9600bps です。

#### 構文

Visual Basic 6.0

BaudRate As Long

### Visual C++ 6.0

long GetBaudRate() void SetBaudRate(long)

### 使用例

Visual Basic 6.0

.PortNumber = 0 .BaudRate = 9600  $Retry = 3$ .Connect = True

# Visual C++ 6.0

m\_ctrl.SetPortNumber(0); m\_ctrl.SetBaudRate(9600); m\_ctrl.SetRetry(3); m\_ctrl.SetConnect(true);

### 特記事項

永続化プロパティ。

#### 3.1.3 BorderStyle

SavoySecsI コントロールの境界線スタイルを取得または設定します。

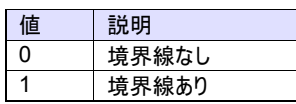

### 構文

Visual Basic 6.0

BorderStyle As Integer

Visual C++ 6.0

short GetBorderStyle() void SetBorderStyle(short)

# 使用例

Visual Basic 6.0

.BorderStyle = 0 ' no border  $BorderStyle = 1$ 

# Visual C++ 6.0

m\_ctrl.SetBorderStyle(0); // no border<br>m\_ctrl.SetBorderStyle(1); // with border m\_ctrl.SetBorderStyle(1);

#### 特記事項

永続化プロパティ。

#### 3.1.4 Connect

SECS-I 接続状態を取得または設定します。もし Connect プロパティが True の場合、SavoySecsI コントロールは指定された シリアルポートをオープンしようと試みます。もしシリアルポートがオープンできなかった場合、Connect プロパティは False にセットさ れます。

### 構文

Visual Basic 6.0 Connect As Boolean

Visual C++ 6.0

BOOL GetConnect() void SetConnect(BOOL)

### 使用例

Visual Basic 6.0 .PortNumber = 0 .BaudRate = 9600  $Retry = 3$ .Connect = True

#### Visual C++ 6.0

m\_ctrl.SetPortNumber(0); m\_ctrl.SetBaudRate(9600); m\_ctrl.SetRetry(3); m\_ctrl.SetConnect(true);

#### 特記事項

#### 3.1.5 DeviceID

デバイス ID を取得または設定します。デバイス ID は SECS-II ヘッダの先頭 2 ビット目から 15 ビットです。

SECS-I では下記のヘッダ構造が使用されます。

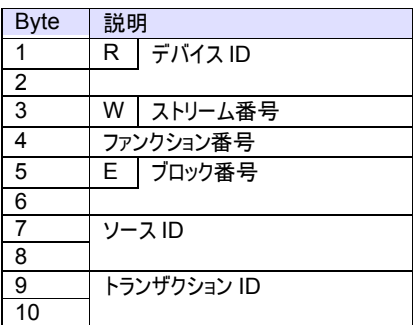

#### 構文

Visual Basic 6.0

DeviceID As Long

Visual C++ 6.0

long GetDeviceID() void SetDeviceID(long)

#### 使用例

Visual Basic 6.0

.DeviceID = 1

Visual C++ 6.0

m\_ctrl.SetDeviceID(1);

#### 特記事項

永続化プロパティ。

3.1.6 IniFileName

設定を読み書きするための INI ファイル名を取得または設定します。もし INI ファイル名がフルパス名かフォルダの相対参照を含む 場合は、INI ファイルは指定された場所に作成されます。そうでない場合は、Windows のシステムフォルダに INI ファイルが作成さ れます。この理由からフォルダ名と共に使用するのが推奨されます。もしカレントディレクトリが INIファイルの場所であれば、「./」を先 頭に付けます。

「/」または「¥」をフォルダ名の区切り文字として使用できます。

#### 構文

Visual Basic 6.0

IniFileName As String

Visual C++ 6.0

CString GetIniFileName() void SetIniFileName(LPCTSTR)

### 使用例

Visual Basic 6.0

.IniFileName = "./Savoy.ini"

Visual C++ 6.0

m\_ctrl.SetIniFileName("./Savoy.ini");

### 特記事項

永続化プロパティ。

#### 3.1.7 IniSection

設定を読み書きするための INI ファイル中のセクション名を取得または設定します。

### 構文

Visual Basic 6.0

IniSection As String

Visual C++ 6.0

CString GetIniSection() void SetIniSection(LPCTSTR)

### 使用例

Visual Basic 6.0

.IniSection = "Host" ' [Host] section

Visual C++ 6.0

m\_ctrl.IniSection("Host"); // [Host] section

#### 特記事項

永続化プロパティ。

#### 3.1.8 Log

ログの有効・無効を取得または設定します。もしこのプロパティが true の場合、処理情報はログファイルに書き込まれます。もしこの プロパティが false の場合はログファイルには記録されません。

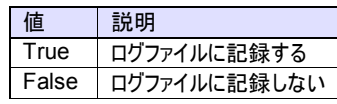

### 構文

Visual Basic 6.0

Log As Boolean

Visual C++ 6.0

BOOL GetLog() void SetLog(BOOL)

### 使用例

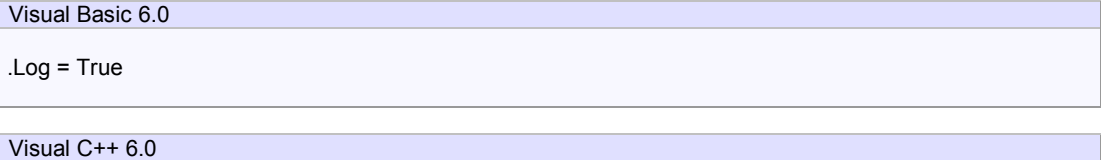

m\_ctrl.SetLog(true);

# 特記事項

永続化プロパティ。

#### 3.1.9 LogBakCount

ログのバックアップファイルの数を取得または設定します。もしログファイルの実際のファイルサイズが LogSize プロパティを超えた場 合、SavoySecsI コントロールはファイル名をリネームし、新たに空のログファイルを作成します。もしバックアップファイルの数が LogBakCount プロパティに達した場合、SavoySecsI コントロールは古いバックアップファイルから消去します。

### 構文

Visual Basic 6.0

LogBakCount As Integer

Visual C++ 6.0

short GetLogBakCount() void SetLogBakCount(short)

### 使用例

Visual Basic 6.0

.LogBakCount = 10

Visual C++ 6.0

m\_ctrl.SetLogBakCount(10);

### 特記事項

永続化プロパティ。

### 3.1.10 LogFileName

ログファイル名を取得または設定します。

### 構文

Visual Basic 6.0

LogFileName As String

Visual C++ 6.0

CString GetLogFileName() void SetLogFileName(LPCTSTR)

### 使用例

Visual Basic 6.0

.LogFileName = "Savoy"

Visual C++ 6.0

m\_ctrl.SetLogFileName("Savoy");

### 特記事項

永続化プロパティ。

#### 3.1.11 LogSize

ログファイルのサイズを取得または設定します。もしログファイルの実際のファイルサイズが LogSize プロパティを超えた場合、 SavoySecsI コントロールはファイル名をリネームし、新たに空のログファイルを作成します。もしバックアップファイルの数が LogBakCount プロパティに達した場合、SavoySecsI コントロールは古いバックアップファイルから消去します。

### 構文

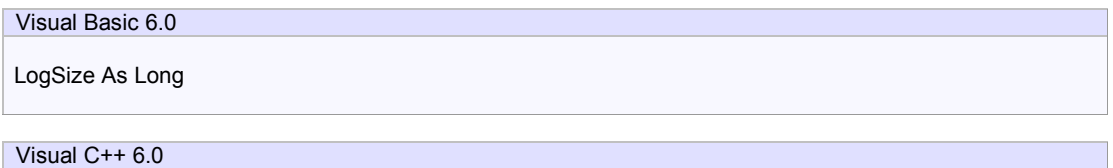

long GetLogSize() void SetLogSize(long)

### 使用例

Visual Basic 6.0

.LogSize = 1024

Visual C++ 6.0

m\_ctrl.SetLogSize(1024);

### 特記事項

永続化プロパティ。

3.1.12 LogVerbose

詳細部分のログが有効かどうかを取得または設定します。

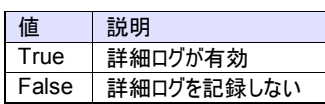

### 構文

Visual Basic 6.0

LogVerbose As Boolean

Visual C++ 6.0

BOOL GetLogVerbose() void SetLogVerbose(BOOL)

# 使用例

Visual Basic 6.0

.LogVerbose = False

Visual C++ 6.0

m\_ctrl.SetLogVerbose(false);

### 特記事項

永続化プロパティ。

#### 3.1.13 Master

SavoySecsI コントロールがマスターかスレーブのどちらの役割で動作するかを取得または設定します。SEMI の E4 スタンダードは 装置側をマスター、ホスト側をスレーブにするよう定義しています。

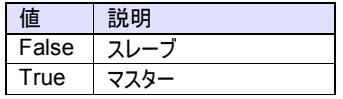

### 構文

Visual Basic 6.0

Master As Boolean

Visual C++ 6.0

BOOL GetMaster() void SetMaster(BOOL)

#### 使用例

Visual Basic 6.0

.Master = True ' Equipment .Master = False ' Host

```
Visual C++ 6.0
```
m\_ctrl.SetMaster(true); ' Equipment m\_ctrl.SetMaster(false); 'Host

#### 特記事項

永続化プロパティ。

3.1.14 MSEC

MSEC(三菱 SECS プロトコル)が有効かどうかを取得または設定します。

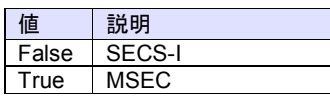

# 構文

Visual Basic 6.0

MSEC As Boolean

Visual C++ 6.0

BOOL GetMsec() void SetMsec(BOOL)

# 使用例

Visual Basic 6.0

.MSEC = True

Visual C++ 6.0

m\_ctrl.SetMsec(true);

### 特記事項

永続化プロパティ。

3.1.15 PortNumber

シリアルポート番号を取得または設定します。ポート番号は 0 から始まります。例えば comm #1 は 0、comm #2 は 1 といった具 合です。

デフォルトは 0 です。

#### 構文

Visual Basic 6.0

PortNumber As Integer

Visual C++ 6.0

short GetPortNumber() void SetPortNumber(short)

#### 使用例

.PortNumber = 0 .BaudRate = 9600  $Retry = 3$ .Connect = True

Visual Basic 6.0

Visual C++ 6.0

m\_ctrl.SetPortNumber(0); m\_ctrl.SetBaudRate(9600); m\_ctrl.SetRetry(3); m\_ctrl.SetConnect(true);

#### 特記事項

永続化プロパティ。

#### 3.1.16 Retry

送信エラーが発生した場合に何回リトライするかを取得または設定します。

### 構文

Visual Basic 6.0

Retry As Integer

Visual C++ 6.0

short GetRetry() void SetRetry(short)

#### 使用例

Visual Basic 6.0

.PortNumber = 0 .BaudRate = 9600  $Retry = 3$ .Connect = True

### Visual C++ 6.0

m\_ctrl.SetPortNumber(0); m\_ctrl.SetBaudRate(9600); m\_ctrl.SetRetry(3); m\_ctrl.SetConnect(true);

### 特記事項

永続化プロパティ。

### 3.1.17 T1

SECS-I の T1 タイムアウトを取得または設定します。単位はミリ秒。

# 構文

Visual Basic 6.0 T1 As Long Visual C++ 6.0

long GetT1() void SetT1(long)

### 使用例

Visual Basic 6.0

Dim lT1 As Long  $IT1 = TI$ 

Visual C++ 6.0

long  $IT1 = m_c$ trl.GetT1();

### 特記事項

永続化プロパティ。

### 3.1.18 T2

SECS-I の T2 タイムアウトを取得または設定します。単位はミリ秒。

# 構文

Visual Basic 6.0 T2 As Long Visual C++ 6.0

long GetT2() void SetT2(long)

### 使用例

Visual Basic 6.0

Dim lT2 As Long  $IT2 = .T2$ 

Visual C++ 6.0

long lT2 = m\_ctrl.GetT2();

### 特記事項

永続化プロパティ。

### 3.1.19 T3

SECS-I の T3 タイムアウトを取得または設定します。単位はミリ秒。

# 構文

Visual Basic 6.0 T3 As Long Visual C++ 6.0

long GetT3() void SetT3(long)

### 使用例

Visual Basic 6.0

Dim lT3 As Long lT3 = .T3

Visual C++ 6.0

long lT3 = m\_ctrl.GetT3();

### 特記事項

永続化プロパティ。

### 3.1.20 T4

SECS-I の T4 タイムアウトを取得または設定します。単位はミリ秒。

# 構文

Visual Basic 6.0 T4 As Long Visual C++ 6.0

long GetT4() void SetT4(long)

### 使用例

Visual Basic 6.0

Dim lT4 As Long  $IT4 = T4$ 

Visual C++ 6.0

long lT4 = m\_ctrl.GetT4();

### 特記事項

永続化プロパティ。

# 3.2 メソッド

3.2.1 AboutBox

バージョン情報を表示します。

# 構文

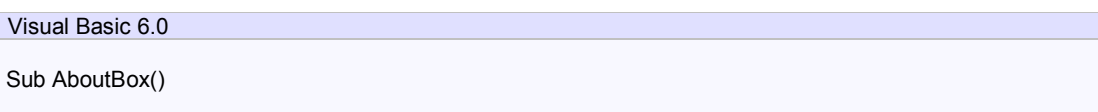

Visual C++ 6.0

void AboutBox()

# 戻り値

ありません。

# 使用例

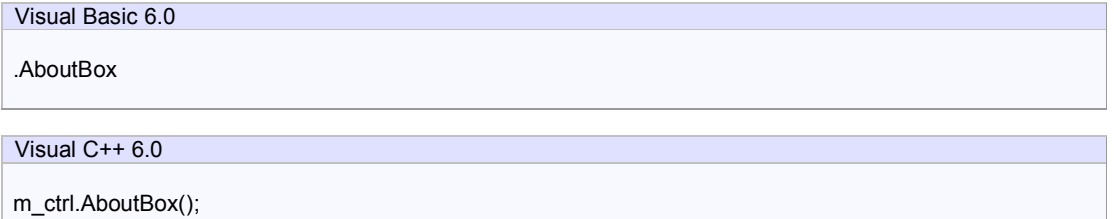

### 特記事項

3.2.2 LoadIniFile

設定内容を INI ファイルから読み出し、プロパティを初期化します。読み込みができない場合はリソースに埋め込まれている値がセ ットされます。

このメソッドは Setup メソッドで保存されたプロパティを取り出すためアプリケーションの起動時に呼び出すといいでしょう。

構文

Visual Basic 6.0

Function LoadIniFile() As Boolean

Visual C++ 6.0

BOOL LoadIniFile()

### 戻り値

正しく初期化できた場合は True が、失敗した場合は False が返ります。失敗するケースとしては、IniFileName プロパティと IniSection プロパティが正しくない場合が考えられます。

#### 使用例

Visual Basic 6.0

```
Private Sub Form_Load() 
  SwingHsms1.LoadIni 
End Sub
```
#### Visual C++ 6.0

```
void CxxxView::OnInitialUpdate() 
{ 
   ... 
   m_ctrl.LoadIni(); 
. ... 
}
```
#### 特記事項

### 3.2.3 Send

指定された SECS-II メッセージを送信します。

### 構文

Visual Basic 6.0

Function Send(lpszMessage As String) As Boolean

Visual C++ 6.0

BOOL Send(LPCTSTR lpszMessage)

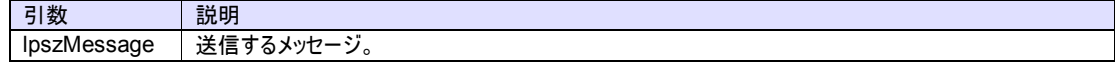

#### 戻り値

このメソッドは常に True を返します。

#### 使用例

Visual Basic 6.0

SavoyHsms1.Send SavoySecsII1.Msg

Visual C++ 6.0

m\_ctrl.Send(m\_msg.GetMsg());

#### 特記事項

Send メソッドは送信キューにメッセージをセットします。Send メソッドから戻っても実際の送信が完了する訳ではないことに注意し てください。送信の完了は Sent イベントで通知されます。

送信に失敗した場合はリトライを繰り返し、その後 Problem イベントでエラーコード 8(リトライオーバー)で、送信に失敗したことが 通知されます。

3.2.4 Setup

セットアップ画面を表示します。パラメータを変更して OK ボタンを押すと INI ファイルに書き込まれます。

**SECS** タブ

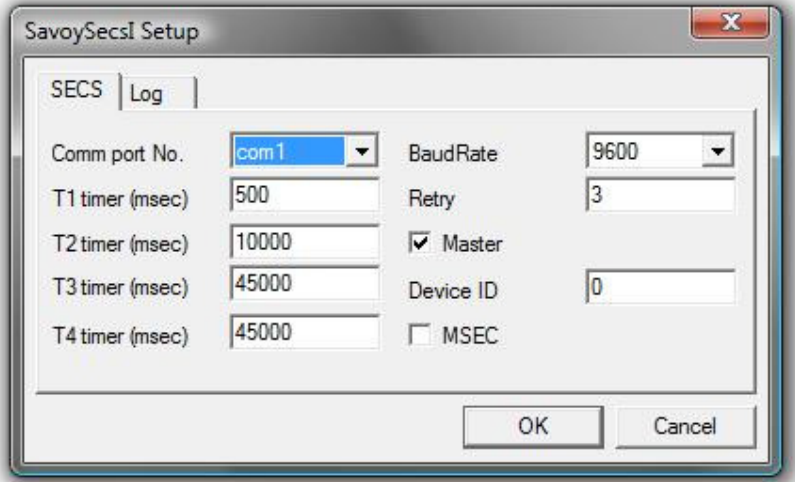

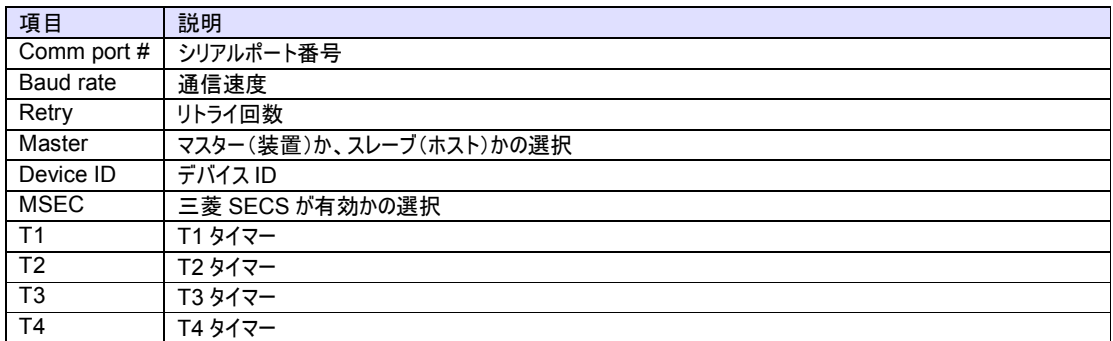

# **Log** タブ

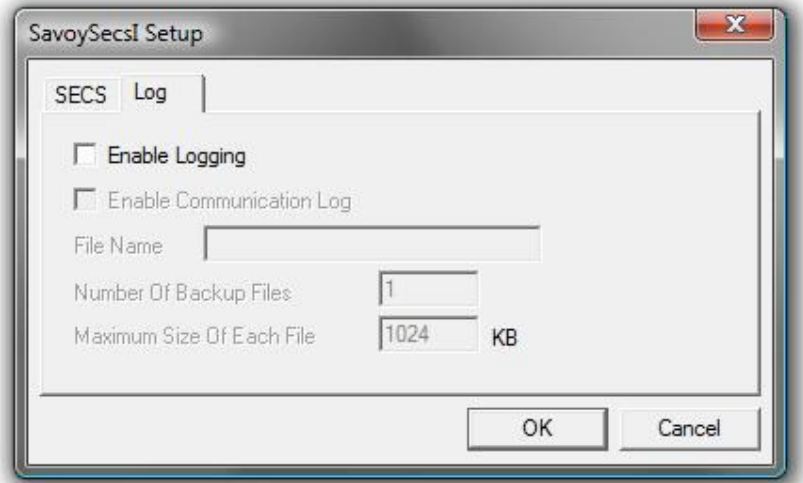

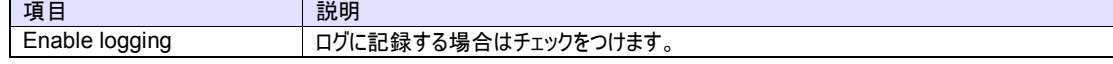

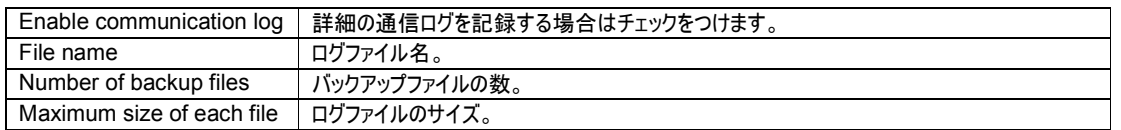

### 構文

Visual Basic 6.0

Function Setup(lpszCaption As String) As Boolean

Visual C++ 6.0

BOOL Setup(LPCTSTR lpszCaption)

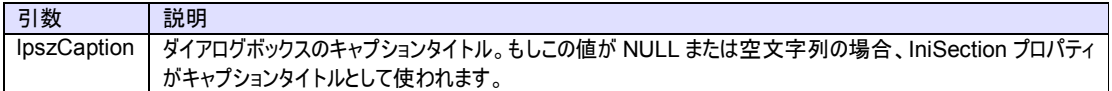

### 戻り値

ユーザが OK ボタンを押し、正しく INI ファイルに保存されると True を返します。ユーザが Cancel ボタンを押したり、INI ファイルの 保存に失敗すると False を返します。

### 使用例

.Setup "SECS-I Configuration"

### Visual C++ 6.0

Visual Basic 6.0

m\_ctrl.Setup("SECS-I Configuration");

### 特記事項

# 3.3 イベント

3.3.1 Problem

エラーが発生したときに通知されます。

### 構文

Visual Basic 6.0

Event Problem(sErrorCode As Integer, lpszAdditionalInfo As String)

### Visual C++ 6.0

void OnProblem(short sErrorCode, LPCTSTR lpszAdditionalInfo)

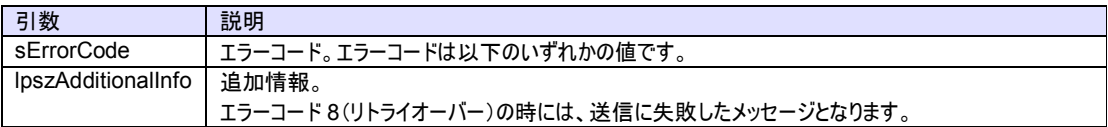

#### 使用例

Visual Basic 6.0

Text1.Text = "Error - Code : " + Format\$(sErrorCode)

Visual C++ 6.0

TRACE("Error - Code : %d",sErrorCode);

#### 特記事項

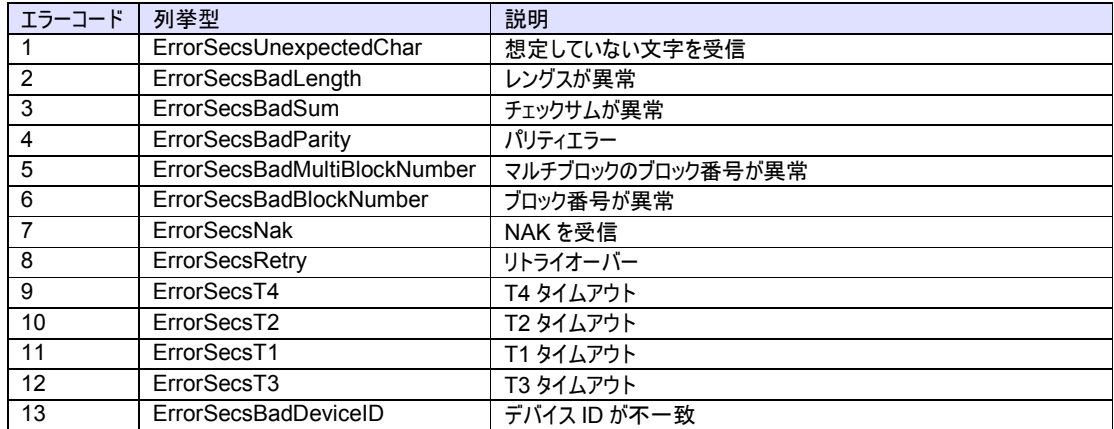

#### 3.3.2 Received

SavoySecsI コントロールがシリアルポート経由で SECS-II メッセージを受信したときに通知されます。

### 構文

```
Visual Basic 6.0 
Event Received(lpszMsg As String)
```
### Visual C++ 6.0

void OnReceived(LPCTSTR lpszMsg)

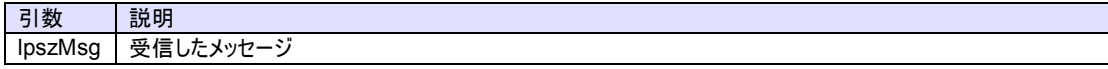

### 使用例

```
Visual Basic 6.0 
With SavoySecsII1 
    .Msg = lpszMsg 
    If .Stream = 1 AND .Function = 13 Then 
        ' S1F13 
 ... 
 End If 
End With
```
# Visual C++ 6.0

```
m_msg.SetMsg(lpszMsg); 
if(m_msg.GetStream()==1 && m_msg.GetFunction()==13)
{ 
    // S1F13 
    ... 
}
```
#### 特記事項

### 3.3.3 Sent

SECS-II メッセージが送信されたときに通知されます。

# 構文

Visual Basic 6.0

Event Sent(lpszMsg As String)

Visual C++ 6.0

void OnSent(LPCTSTR lpszMsg)

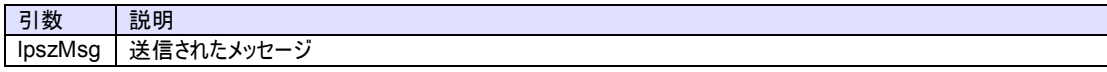

### 使用例

Visual Basic 6.0

SavoySecsII1.Msg = lpszMsg

Visual C++ 6.0

m\_msg.SetMsg(lpszMsg);

### 特記事項